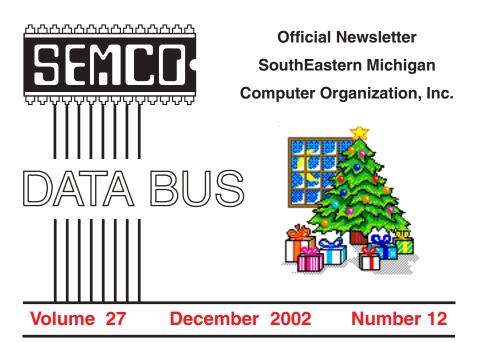

## **IN THIS ISSUE**

| MEETINGS SCHEDULE                                              |
|----------------------------------------------------------------|
| NOMINATIONS, ELECTION, & MEMBER DIRECTORY NOTICES              |
| Deals Column, by Bob (The Cheapskate) Click4                   |
| Choosing A New Computer For The Kids – Part 2, by Ira Wilsker6 |
| Digital Photography, by David Berkowitz8                       |
| BugBear Warning, by Ira Wilsker 10                             |
| Show Me The Way To Go Home by Steve Bass 12                    |
| MP3s Aren't Just Music Anymore, by David Navratil 14           |
| Outrageous Help Desk Stories, by Steve Bass 16                 |
| Letter From The Editor 17                                      |
| HOLIDAY SEASON GIVING 18                                       |
| Board Meeting Minutes, by Carol Sanzi 18                       |
| SIGs: IBM, IBM Intermediate, Advanced, & Novice IBM Group 19   |
| DATA BUS Deadline (7th day after meeting) 19                   |
| Other Groups Calendar 20                                       |
| Tax Deductible Donations & Resource Persons 21                 |
| SEMCO CALENDAR OF EVENTS 22                                    |
| MAP, OAKLAND UNIVERSITY, ROCHESTER 23                          |

President Vice President Secretary Treasurer

Gary DeNise Phil "Vic" Charns Carol Sanzi Roger Gay

(248) 634-7514 (248) 398-4465 (810) 739-7256 (248) 641-7799

NEWSLETTER STAFF

Publications Committee Chair Editor Associate Editor Publisher Calendar—Other Groups

Bob Clvne Bill Agnew Bob Clvne Phil "Vic" Charns Chair needed

(810) 387-3101 (586) 752-2227 (810) 387-3101 (248) 398-4465

#### SIG (SPECIAL INTEREST GROUP) CHAIRPERSONS

SIG-IBM: CoChairman CoChairman SIG-IBM INTERMEDIATE NOVICE-IBM GROUP SIG-ADVANCED

Tom Callow Warner Mach Jack Vander-Schrier (586)739-7720 (12-8) Rotating Hosts Franz Breidenich

(248) 642-1920 (9-5) (313) 326-0733

(248) 398-3359

The SouthEastern Michigan Computer Organization, Inc. (SEMCO) is a non-profit, 501(c)(3), group dedicated to providing information, education and a forum to computer users (professional and amateur) and other interested individuals. Membership in SEMCÖ is open to all individuals 18 years or older. Persons under 18 years may become members through the sponsorship of a parent or guardian. Dues of \$30/year include monthly DATA BUS, access to SEMCO's Message Service, and free personal ads.

> All SEMCO correspondence should be addressed to SEMCO - P.O. Box 707 - Bloomfield Hills, MI 48303-0707 Website: http://www.semco.org E-mail: semco@semco.org

General information: (voice) answering device in Royal Oak (248) 398-7560

DATA BUS is published monthly by SEMCO as its official newsletter. Mail DATA BUS newsletter copy to: Bill Agnew, 3450 31 Mile Road, Washington, MI 48095; or e-mail to: agnew@bignet.net. Editor is responsible for contents and control of the DATA BUS. Materials published herein may be used for non-commercial purposes only, without further permission of SEMCO or the authors, except as noted, providing credit is given to the author and source, i.e. DATA BUS, and issue date. Entire contents copyright © 2002, SouthEastern Michigan Computer Organization, Inc.

SEMCO does not condone in any way the illegal copying of copyrighted material and will not tolerate such practice at any SEMCO function.

Your mailing label and membership cards list the month and year your membership expires. A DUES DUE message may appear on the newsletter back cover page two months before your subscription expires. Newsletters will not be sent after the month of expiration. Back issues may not be available. Renew your membership as early as possible to avoid missing any newsletters.

This publication was created using Adobe PageMaker 6.5 Plus, donated by Adobe Systems, Inc.

## SEMCO MEETINGS Sunday, December 8, 2000

| <b>Board Meeting</b> | 12:00pm |
|----------------------|---------|
| General Meeting      | 1:30pm  |
| SIG-IBM Meeting      | 1:45pm  |
| Social Period        | 3:15pm  |
| IBM Novice Group     | 3:45pm  |
| SIG-IBM Intermediate | 3:45pm  |

# NOTICE OF NOMINATIONS

Please take notice that under the Bylaws of the SouthEastern Michigan Computer Organization, Inc., nominations for officers will be taken at the December general meeting to be held Sunday, December 8, 2002 at 1:30 P.M. with the election of officers to be held at the January general meeting. The following offices will be open for nominations: 1) President 2) Vice President 3) Secretary 4) Treasurer 5) Two Members at Large of the Board of Directors, as determined by the Board of Directors at the November meeting.

# NOTICE OF ANNUAL MEETING AND ELECTION

The annual meeting of the members of the SouthEastern Michigan Computer Organization, Inc. will be held Sunday, January 12, 2003 at 1:30 pm in Room 172 of the Science and Engineering Building, Oakland University, Rochester, Michigan. The election of Officers and Members at Large of the Board of Directors of the Corporation will take place at the annual meeting.

# MEMBERSHIP DIRECTORY

SEMCO intends to publish a membership directory in early 2003. This directory will list e-mail addresses and telephone numbers for all members who give their permission. The directory will be distributed with the DATA BUS only to members. Please send your current e-mail address and/or phone number to <<u>semco@semco.org</u>> if they were not already included in the 2001 directory.

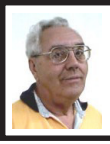

DEALS COLUMN from the Deals Guy Greater Orlando Computer UG by Bob "The Cheapskate" Click

# Are You Also A Victim?

While my wife and I were in Michigan last July, we visited some friends, and during our conversation my friend said his wife's computer often had a tendency to work sluggishly. I suggested that perhaps there were too many items in the startup folder and showed him how to run MSCONFIG to turn some of them off. After doing that, the resource meter still showed low resources, but better.

I also noticed that, even though they have a dialup connection, she tends to leave the computer connected on-line most of the time, and that's OK with their ISP. I discussed spyware with my friend, and just for kicks we downloaded Ad-aware and installed it. When we ran Ad-aware, it found no less than 139 spies on her hard drive. We decided to have Ad-aware delete them all, and what a difference. The resource meter now showed a remarkable improvement in the available resources. All this in spite of the fact that she already has Norton's Firewall installed.

I'm no guru; it was just an experiment because I've read that spyware on your hard drive can slow down a machine's performance. In any case, getting rid of those spies seemed to help a bad situation. On my own machine though, I've noticed that I can have Ad-aware delete the three that it always finds, and they are right back, even though I have not been on the web. But with DSL, I'm always connected. Two spies, called Doubleclick, are always in the cookie folder. Recently an Earthlink tech support guy told me to look in my startup folder, and sure enough, there they were. How did that happen, since I have not installed any new software after installing MS Office 97 and Eudora 4.0 after I reformatted my HD recently, and I never go for those free downloads like Real Player and other downloading items? Oh well!!

#### Still Good

Some people are using the wrong URL when trying to order the High Growth Stock special offer and missing the special offer details, which confuses them. Do NOT use the regular HGS URL, but DO use this one, <http:// /www.highgrowthstock.com/Order/ Trial.asp?from=Click> to order. By the e-mail I've received, my writeup was not clear enough. You get a 60-day FREE trial of the entire product complete with the daily data downloads. Also the weekly HGS newsletter written by Ian Woodward and Ron Brown, and the weekly market reports written by Ron Brown, available on the HGS Website using your HGS "password." After the 60-day FREE trial, the choice is yours. Either walk away with nothing ventured except your time to evaluate their service, or take advantage of the annual subscription special offer, which will include 14 months at the 12-month rate, making a total of 16 months for the 12 month price. Not bad.

I'm sorry it wasn't clear enough and hope I've got it right this time. If still confused, e-mail me. If you still need a complete description, go to <<u>http://www.dealsguy.com</u>>, Past Columns page and look at the October deals column. I'm now using a fictitous portfolio to learn, and it's working fairly well so far, but it's new to me, so I still have a learning curve. So far, I am using Ron Brown's strategy that I saw in the tutorials to get ahead, although I had some favorites in mind. He "massages" the data to tell the real story! Do you think I'm cheating a bit? I'll do it my way when I get better at it. Offer is still good until Dec. 31, 2002.

Also, the Barbarosa GIF Animator deal is good until the end of 2002.

#### Make Your Own Movies

If you have a new DVD recorder, you might want new software for recording. Gear Software arranged a special discount for the Alamo PC Users Group, so I asked Gear if they would do the same for my column. Here's the deal: They will offer a 20% discount on all their products to user group members if you go to the special ordering URL (link on their home page). A list of the products is as follows:

Gear Pro Mastering Edition 6.02, list price, \$749.00

Gear Pro Mastering Edition 6.02 upgrade, list price, \$299.00

Gear Pro Professional Edition 6.02, list price, \$149.99

Gear Pro Professional Edition 6.02 upgrade, list price, \$99.99

Gear Pro Unix for DVD/CD-RW/tape, list price, \$1499.00

Gear Pro Unix upgrade, list price, \$749.00

Gear Pro Linux for DVD/CD-RW/tape, list price, \$799.00

Gear Pro Linux upgrade, list price, \$399.00

Gear CD/RW, list price, \$39.99

To find this DealsGuy special, go to <<u>http://www.gearsoftware.com</u>> and look for the DealsGuy link on their Home Page. Clicking on that link takes you to the DealsGuy page to order Gear products at a 20% discount. If you

see a coupon code box, use the code word "Click." This special offer is good for December, 2002, and January, 2003. Not enough room for descriptions of their fine software, so check all that out on their Web site.

#### Is Your Computer Secure?

I'm no Web surfer, but when looking at a "Hewie's Favorites" newsletter recently (sign up at <<u>http://</u> www.hewie.net>, one of his URLs caught my eye, so I checked it out, and boy was I surprised. I use a Linksys Router, which also offers a firewall, and <grc.com> says it does a good job. I have not yet gotten around to installing a new software firewall since reformatting my hard drive, but wasn't worried about "incoming" invasion because of my router. What a shock when I visited this site for my free "Browser Check." There seemed to be practically no private areas in my PC, even on my hard drive.

If you're curious, go to <<u>http://</u> <u>browsercheck.qualys.com/</u>> and see if your computer secrets really are as private as you think. I can see that my computer needs work. It looks like hackers could drive a tank into it. I hope you have yours better prepared than I do mine. I've read how you can tighten up your browser, but didn't bother. I guess it's time I learned.

#### Hey, What's Goin On There, Huh?

According to Scot Finnie's newsletter, this product is a must to find out what takes place when you start your computer. It's called StartMan and will tell you all about what is happening during your computer startup. It shows what starts automatically each time. Windows already has a utility that shows this kind of thing, but not like StartMan does it, and not as complete according to Scot. You can download this product for FREE at <<u>http://</u>www.forrestandassociates.co.uk/ pcforrest/>. Something nice is that by right-clicking the program name, you can be sent right to their Web site. There are other good products on that site that may interest you. It's nice to have people in our corner, isn't it!

#### Just Stick This Keyboard In Your Pocket. Ya Heard Right, But Maybe Not Your Shirt Pocket!

At Comdex, I saw a guy wearing a keyboard draped over his head, and it sure got my attention. This keyboard seemed to be made out of foam, but it was a working keyboard. I played with it a bit (not the one on his head), and the only thing I noticed was that it needed a little heavier touch. You can simply roll it up and tuck it away. They offer them for PDA's, cell phones, and other handheld devices: RIM/Blackberry, Compaq iPAQ, Palm, HP Journada, and Kyocera Smartphone. The PDA's keyboard sells for \$59.95. The Kyocera SmartPhone keyboard is \$69.95, and the keyboard for the RIM/Blackberry devices is \$99.95.

Some of their keyboards can be used in industrial environments, medical computers, marine and boating applications, cybercafes, and any application that demands water or liquid resistant keyboards. I'm not sure about scuba diving though <G>. Anyway, visit <<u>http://www.man-machine.com</u>> for a picture and more information. They do have products designed to withstand rugged conditions.

If you have a need for this unique product, visit their Web site to order. Until January 15<sup>th</sup>, 2003, you can get FREE shipping within the continental US (a \$10 reduction for Canadian shipping) on the keyboards named above. You must use the word "Click" as the "coupon code" for free shipping on your order.

That's it for this month. Meet me here again next month if your editor permits. This column is written to make user group members aware of special offers I have found or arranged, and my comments should not be interpreted to encourage, or discourage, the purchase of products, no matter how enthused I might sound.

Bob (The Cheapskate) Click <<u>Bobclick@mindspring.com</u>>. Visitmy Web site at <<u>http://www.dealsguy.com</u>> for past columns. Also, I keep adding interesting articles (taken from user group newsletters) to my "Articles of Interest" page for viewing or downloading.

# Choosing A New Computer for the Kids – Part 2

# **By Ira Wilsker**

In Part 1, I discussed the different types of CPU chips commonly available in new computers (I recommended the AMD Athlon chips over the comparable Intel Pentium and Celeron Chips), memory (generally the more the better), and video cards (AGP is better than "on-board" with shared memory). Some of the other factors that influence both usability and cost are the hard drives, CD and DVD drives, modems, network cards, and other items. Recently, when comparing desktop computers at several local stores, the smallest installed hard drive I found was a 20gigabyte, with 40 to 80 gigabyte hard drives common. Now that hard drives have become relatively inexpensive, large hard drives are becoming the norm rather than the option. One of the classical rules of computing is "Whatever size hard drive you have, you will manage to fill it with clutter." This is as true today as in the past. Almost any hard drive installed in a new computer will be adequate for normal use, but if the child is involved with downloading MP3 music files, ripping music CDs, or into video editing, then a larger hard drive would be preferable.

Another hard drive consideration is the speed of the drive. Often they will be labeled as ATA-66, 100, or 133 speeds. This is a relative comparison of the speed when reading or writing data. Within a similar price range, faster is better. Last summer I built a computer for one of my daughters before she went off to the University of Texas at Dallas (Richardson). I put in a 20-gig, ATA-100 speed drive, which I thought would be adequate. With the broadband access available in her dorm, she downloaded many MP3 music files and videos. Her 20-size drive quickly filled up, and I recently gave her a new ATA-100, 7200 rpm, 40-gig drive to install in her computer as a second hard drive.

Almost all new computers can handle an additional hard drive at a later date, if more storage is necessary, as most computers can support, without additional hardware, up to four hard drives, CD drives, and DVD drives. CD-RW (rewritable CD drives) drives have become ubiquitous as their prices have plunged, and in some new computers, are even intended to replace the traditional 3.5" floppy. I would not recommend an old style CD player (play only) in a new computer, unless it is used in addition to a CD-RW drive for making copies. CD-RW drives are listed with three sets of numbers, such as 32x10x40. The numbers represent the relative speed when writing a CD-R disc, writing a CD-RW disc (a slower process), and reading a CD. The faster the better, but when comparing computers, the differences in CD-RW speed are not significant unless the user intends to "burn" many discs. The discs themselves have plunged in price, with bulk spindles of the one-time writable CD-R discs often advertised as "free after rebate." The more expensive CD-RW discs are rewritable, and can also be used to supplement a hard drive, as they can be written to over-and-over .

Also, as prices have plunged, DVD drives (players) have become common. On some computers, they are integral with the CD-RW drive, and in some computers DVD players are a separate drive. If the child already has a separate DVD player, then the computer DVD drive is redundant, although it can often be used as a "host" drive when copying CDs. When DVDs are played on a computer, the quality of the video and sound is often superior to being viewed on a TV, because most new computer monitors are far higher resolution than all but the newest digital TVs. Becoming more common on the market are DVD writers. They and the blank DVD discs they use are currently expensive, and there are several competing but non-compatible formats on the market. While some manufacturers are starting to produce "universal" DVD writers that can read and write most of the competing formats, they are quite expensive. Until standards are decided in the market place, and the price of blank DVD discs inevitably drop, I would not recommend a DVD writer on a new computer unless the child just has to make DVDs. Be aware that some formats of computer-burned DVD discs may not be playable in conventional DVD players, just as some computerburned music CDs may not be playable in conventional CD players.

While broadband internet is becoming more common, a telephone modem is still often an inexpensive necessity. While most factory built computers now come with inexpensive, and less desirable "controlerless," "Winmodems," or "softmodems," if a computer is custom built, a real modem, with its own processor, is generally superior, but slightly more expensive.

Almost all new computers now come with an industry standard "Ethernet" 10/100 network card installed. While there are some differences between the brands, they have become so standardized that they will generally work fine with any network or broadband service.

A variety of connectors for external peripherals are integral items on most new computers. USB and Firewire are becoming the universal standards. Typically there may be two or more USB ports, and one Firewire port. For peripherals, Firewire is much faster (and usually more expensive) than the older USB 1.1 standard, but the new USB 2.0 standard, which is also downwardly compatible with the older USB standards, is a direct competitor to Firewire. There are many peripherals, such as printers, digital cameras, MP3 players, and scanners that generally come with USB connectors. Inexpensive external hubs can be used to increase the number of USB ports. Firewire and the newer USB 2.0 are commonly used for recording and editing video and other highcapacity uses. A rule of thumb is that locally built computers are typically easier to maintain and upgrade than the name brands, and can be readily customized for the child's use, and should be considered. As with all big-ticket items, shop around, and compare. An informed shopper is a wise shopper.

Ira Wilsker is a member of the Golden Triangle PC Club, on the Board of Advisors for APCUG, on the faculty of the Lamar Institute, and writes a column each week for the Examiner, along with other things. You can email him at <ira@apcug.org>. There is no restriction against any non-profit group using the article as long as it is kept in context, with proper credit given to the author. This article is brought to you by the Editorial Committee of the Association of Personal Computer User Groups (APCUG), an International organization to which this user group belongs.

## Digital Photography By David Berkowitz Pasadena IBM Users Group

I have a couple of URLs—and a series of tips—that I can recommend to anyone who is going shopping for a camera. You should learn a lot more about them before going near a store.

Before I bought my HP Photosmart P1100 printer, I took a compact flash card to the store, inserted it into the display model at Staples, then printed "my own" photos to judge the quality. When I saw what this printer could do

on plain paper, I was sold. It was really nice to be able to use photos that I took instead of a canned, optimized photo that was purposely created as a demo by the manufacturer.

You can't do that with all printers, but for those who are considering the 900 or Photosmart series from HP, I highly recommend it. The P1000 and P1100 have both Smartmedia and Compact flash support, so anyone that already owns a camera, or can borrow a memory card with some personal photos on it, should give it a try.

#### **Batteries**

Some cameras ship with two types of batteries: Alkaline and Nickel Metal Hydride. The alkaline batteries are intended for temporary use while the Nickel Metal Hydride batteries are charging. They have to be conditioned before first use, which takes several hours. The alkaline batteries go fast, and that type of battery should only be used if nothing else is available. On the other hand, the Nickel Metal Hydride batteries are excellent. I can usually get over one hundred photos per charge with my Epson 850z-and that includes use of the flash and LCD. I bought a spare set of four at Radio Shack for less than \$20, and I always have a spare set ready if I expect to take lots of pictures.

## AC Adapter

Nice to have, but not necessary if you do what I do. For less than \$8.00 I bought a compact flash-to-PC Card adapter, and I use that to transfer the images to my notebook.

For those who need to transfer images to their desktops, there are CF-to-USB readers that sell for around \$30. Either flash-to-PC Card adapter or CF-to-USB reader makes transfers directly from the camera unnecessary.

#### Storage

Compact Flash memory is a good buy these days and will get even better. My camera shipped with a scrawny 8MB card, so I bought a 64MB card. With that card, I can take 91 photos at 1600 x 1200 (with moderate compression), or over 940 images at 640 x 480.

If you are going to take the camera outdoors, an AC adapter will not do you much good. Anyone who buys a digital camera will have to buy more memory or be very selective about which photos he/she keeps.

Some cameras come with Smart media memory, and Sony is trying to make their memory sticks the memory of choice. Most people go for CF these days, for its higher capacity and for its compatibility with the PC card standard.

It's important to look for type II support. Nikon has been criticized because their otherwise great cameras only support type I. Luckily, there are fairly large capacity type I cards on the market.

Some cameras that support CF type II also support the IBM microdrives, which follow the CF type II standard. How about 340MB of storage for about \$450? Expensive, but much less expensive per megabyte than CF memory.

#### User Interface and Operational Features

Some very good cameras have controls that are a pain in the elbow to use. Some others take almost all control away from the user. My Epson has a very good interface and lots of nice features, but much of the interface requires use of the LCD. The LCD is almost impossible to see well in bright sunlight, so some of the options are hard to use outdoors. Luckily, this camera can be used as a point-andshoot model — and the results are pretty good in fully automatic mode.

One reason why I bought it was because it can also be used in a virtually manual mode. Though I do not have much experience with photography, I felt I might miss the ability to select the settings I want.

Having more control makes taking pictures more fun. It also provides a learning experience. I don't like products that take control away from the user, but that's my choice. Others may seek out that type of product.

#### LCD vs Viewfinder

You expressed your preference for using the viewfinder over the LCD. That only works well if you are taking pictures at some distance from your subject. Almost all digital cameras are rangefinder cameras: The viewfinder is a separate element, and it is positioned away from the camera lens assembly. When you compose a picture, you are seeing a different view of the subject than the one the CCD sees. Because of that you have to deal with parallax error. If you don't know how to deal with it, you will not get the shot you intended, and you will probably cut off someone's head in the process!

Another problem with almost all cameras is that the image area seen in the viewfinder/LCD is different from the area captured by the CCD. Because the manufacturers are conservative (want to help the user), the image captured is usually larger than the one you saw in the viewfinder/LCD. It varies from one model to another, but it means that you may have to crop the final image to remove an unwanted part of the picture. That removes valuable pixels and reduces the effective resolution of the final product.

#### A Few Terrific URLs

Steve's Digi-Cam is one of the best sites on the web for reviews and general information about digital cameras. His product reviews are more thorough than what you will find in any magazine. (The reviews contain so much detail they can be used as an owner's manual.) Check it out, and you will see that some people just like to vent and/or trash the products or companies they don't like. <<u>http://</u> www.steves-digicams.com/>.

Digital Camera Resource Page One user group member used this extensively when he was shopping for a digital camera about 18 months ago: <<u>http://</u> <u>http://www.dcresource.com/></u>.

David Berkowitz can be reached at <<u>daberk@mindspring.com</u>>.

# BugBear Warning A Dangerous Computer Worm

## **By Ira Wilsker**

I just checked my e-mail again, and so far, I have received over 40 copies of the highly dangerous and recently released BugBear computer worm, also being referred to as the Tanatos worm. According to reports published in recent days in the computer media, BugBear has surpassed the infamous Klez in becoming the fastest spreading computer worm or virus in history. Trend and Panda, two major providers of free online virus scans, each now report that nearly 20% of computers infected with malicious code now have the BugBear worm. The Helsinki based antivirus and computer security firm F-Secure rates the BugBear worm as the worst current computer security outbreak. Symantec, publisher of the popular Norton AntiVirus rates the threat as "severe." McAfee considers the risk as "high."

This new worm, or piece of code, is written in the common and popular C++ language, and combines the worst of the Badtrans virus, the Klez worm, and a backdoor Trojan into one extremely dangerous program. Capable of destroying both antivirus software and firewall protection on an infected computer, this nefarious program can also spread rapidly through a network to all computers connected, and through e-mail utilizing its own integral mail program. Just like the Klez, which until the recent introduction of the BugBear, had been the most rapidly spread virus or worm, BugBear targets the highly publicized security holes in Microsoft's web browser Internet Explorer versions 5, 5.5, and 6, as well as Microsoft's popular e-mail programs Outlook and Outlook Express.

Despite the fact that Microsoft released a heavily promoted patch to close these holes about a year ago, and it is included in "Windows Update," integral in all versions of Windows since Windows 95 (click on START -WINDOWS UPDATE while online, and download the customized and free "Critical Update" compiled by Microsoft), millions of Windows users have never installed the patch. Now, in exchange for their complacency, these users are at extreme risk of having their personal information stolen by hackers. There is a real chance of having their identity stolen (referred to in law enforcement as "Identity Theft"), private or confidential information accessed, credit card and banking information compromised, and any files on the hard drive available to a hacker to read, modify, or delete at will.

The BugBear, just like the Klez, Yaha, and similar variants, can be activated by simply opening an e-mail containing the malevolent code, or allowing the infected e-mail to appear in the preview pane of any of the unpatched versions of Outlook or Outlook Express. With e-mail programs other than the Outlook series, opening the attachment containing the worm will infect the user's computer. Once infected, antivirus and firewall utilities will be crippled, with no indication of that fact being noticeable by the user. BugBear will then attempt to replicate itself both by repeatedly e-mailing itself to addresses in the user's address book (the idea of beginning an e-mail address with "!0000" to prevent this is a HOAX), using a variety of subjects, e-mail content, and attachments, as well as sending itself out over a network to all computers so connected.

Using the popular human engineering technique of sending infected e-mails to addresses in the victim's address book, the malignant messages will appear to be from a person known to the Multiple references to the recipient. worm are written to the registry and ".INI" files, ensuring that BugBear is loaded each time the computer is booted. There are no clearly visible indications to the user that a computer is infected. Once installed on the victim computer, a utility to capture the user's keystrokes is activated, enabling a hacker to see user names, passwords, credit card numbers, and any other information or data entered. A "backdoor Trojan" is activated allowing access to the infected machine, the downloading of the keystrokes by the hacker, and unrestricted access to all files and documents on the computer.

Since BugBear itself is transparent, and not apparently destructive, the user will likely never know his computer is infected, and outsiders can access his computer remotely. Antivirus software will still appear to be loaded and updated, and firewalls will appear to function, but in reality they will be useless.

What is a shame is that this infection is easily preventable. Properly updated Microsoft files have significant immunity to the infection. Frequently updated antivirus software offers excellent protection, but only if updated with the BugBear information prior to the infection. Practicing "safe hex" and deleting suspicious e-mails and attachments before they can appear in a preview pane can greatly reduce the chance of infection. The free on-line scans which you can find at <housecall.antivirus.com> and <www.pandasoftware.com> can detect and kill Bugbear. Most major antivirus publishers, including Symantec (Norton), F-Prot, and Panda have free utilities available for download that can detect and kill BugBear.

Since BugBear is written in the common C++ language, it is likely that some wicked programmers may modify the code, and create variants to get around the protections offered by recently updated antivirus software, just as what happened with many variants of the Klez worm.

It is a darn shame that I have to write on the topic of high-tech vandalism, but BugBear is especially insidious.

Ira belongs to, the Golden Triangle PC Club, has a radio show and writes a column for the examiner, and is on the Board of Advisors for APCUG as well as a faculty member of the Lamar Institute. You can e-mail him at <ira@apcug.org>. There is no restriction against any non-profit group using the article as long as it is kept in context, with proper credit given to the author. This article is brought to you by the Editorial Committee of the Association of Personal Computer User Groups (APCUG), an International organization to which this user group belongs.

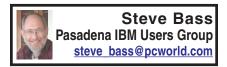

# Show Me the Way to Go Home This Mapping Program Really Works

I was talking to the tree trimmer aboutwhat else?-computers. You know how it works. The second you mention your line of work, they're asking if it's okay to pick your brain. Only this guy wasn't waiting for permission. "You think AMI's new Double Duty Dual BIOS with VirusGuard is any good?" he said, shouting over the chainsaw. Oh, hell, lemme get back to work, I thought, hoping he wouldn't start asking about BIOS error beeps. "I dunno much about..." I started, but he was turning off the chainsaw, digging in for a one-way tête-à-tête. "Well," he went on, "whaddya think of those mapping programs, the kind you type in an address, and they tell you where to go?" Of course, I was thinking the same thing, but telling him where to go wouldn't stop him. "Not worth a hoot," I said, backing towards the door, making a getaway. "Because you can do it for free on the Internet with MapBlast. It's just as good and, more important, it's up to date." But boy, was I wrong.

Coincidently, Microsoft had sent me a copy of their \$50 Expedia Streets and Trips 2001 a couple of days earlier. I stuck it under the desk, holding it for the monthly giveaway. But after that conversation, I decided to try it, figuring it wouldn't take more than an hour or so to install and play with it. Besides, the only deadline I had was hours away, and I needed something to help build the stress.

Streets and Trips is in an oversized box with, as you've guessed, a case with two CDs. (Don't worry about the waste; what's important is getting shelf space.) One CD's the installer, the other holds the data. You can choose to insert the data disk when you're ready to use the program, and that's a good choice. But the tree trimmer said that when he got back to the office, he'd have 15 or more calls to return, some asking for quotes, others wanting work done. He didn't want to spend time asking directions of customers. So he'd likely put everything on the drive-a hefty 750MBs. That way addresses just popped on screen; he could verify, say, the cross street and move on to another call. Later he'd quickly crank out maps and directions so they'd be ready for his crew in the morning.

#### Take Me Anywhere

The program claims to have every street-level map for the United States and Canada, (go ahead, try to test it!),

as well as addresses and directions, although they coyly don't say how many they supply. Nonetheless, I took a stab at places I know—my relatives' addresses, parents, friends, and landmarks, such as N.Y.'s Aquarium, Eliot Middle School, PIBMUG's meeting location, and Pasadena's La Fornaretta restaurant. Streets and Trips found them all. One question remains unanswered: Did the restaurants pay a fee to be included?

Once I found a spot, a right mouse click brought up Find Nearby Places, including restaurants, museums, hotels, movie theaters, and user groups. Everything I do, by the way, can be permanently saved to disk, printed in a dozen ways, or with a click, sent as e-mail. If you have a Windows CE handheld device (yeah, I didn't think so), Streets will download maps and directions to it.

Routing options include fastest, shortest, or preferred road. And I could figure in the amount of gas I'd need for the trip as well as the cost of the fuel. No surprises here. But what I liked lots was the program's real-time, drag and drop routing skills. I could plop a start and end point onto the map and see both the route and driving instructions immediately. If I want to make a quick sidetrip, a right mouse click adds a stop. Again, the route changes while I watch. **Danger, Danger!** 

A quick aside: When Microsoft demonstrated Windows 95, the presenter showed us an encyclopedia program reaching out to the Internet to get current information. Pretty silly idea six years ago. I mean, they asked us to believe that someone would sit around and wait for their phone to dial and make a connection. At 33.6-kbps, no less. (Ha ha, I thought shortsightedly.)

While broadband has made headway, the vast majority of people are still using 56-kbps dialup accounts, making Streets and Trips an attractive program. That's because Streets is on your local drive and tremendously faster than anything available on the Internet, even with a broadband connection.

The program also makes good use of the Internet, no matter what your connection speed. For instance, while I was routing a trip to Long Beach, California from here in Altadena, Streets asked if I wanted to check for construction problems or detours. A very cool feature. Read about Streets and Trips: <<u>www.microsoft.com/streets</u>>.

Listen, I've got to go. The gardener is tapping on the Window, asking me about the USB port on his leaf blower.

Steve Bass is a Contributing Editor with PC World Magazine, frequently writes for Forbes ASAP, and is the president of the Pasadena IBM Users Group. He often writes with his tongue in his cheek. Write to him at <<u>stevebass@earthlink.net</u>>.

[Editor's Note: For free maps and much of the same type of information on the Internet, if you don't want to fill your hard drive or are mad at Microsoft, see the popular MapQuest at <<u>http://</u> mapquest.com>.]

# BREWSTER THE ROOSTER

Ken was in the fertilized egg business. He had a number of layers, called pullets, and some roosters, whose job was to fertilize the eggs. Any rooster or pullet that didn't perform well

Continued on page 15

# MP3s Aren't Just Music Anymore

## By David Navratil Member 1960 PC Users Group, Houston, Texas

Just about everyone with a computer has probably tried their luck with downloading MP3 files. In the past two years I've put together quite a collection of songs from the 1920's through the 1970's, accumulating almost 3,000 songs during that time. I've covered the Big Band era, easy listening, holiday music, country, folk, classical - just about every genre you can imagine. During one of my many afternoons of surfing the net, looking for that one elusive MP3 that would fill another CD-R, I came across a genre that was new to me but may be of interest to some of you.

The name of these new finds is "Old Time Radio Show," or OTR's for short. What could be a better use for the MP3 format than OTR's? Most OTR's length is from 15 minutes to 1 hour. In regular "way" format the size of one of these files could be from 60 MB to 400 MB, but in MP3 format an average show is from 3 MB to 30 MB. Another advantage is that, since most of these shows are from the 1920's through the 1950's, the sound quality of course is not up to par with newly recorded material. This again saves you room on your hard drive, because you don't have to use a bit rate of 128 kbps, but can use 24 to 64 bits. (Most OTR's I've downloaded from the net are in 24 to 32 kbps.) This lower bit rate saves much space, and when played back, kind of gives the performance that "old time radio sound". You can easily record 60 hours of OTR's onto one CD-R, using the lower bit rates, without sacrificing sound quality.

As to the quantity of OTR's available on the net, I have found at least 560 different series and as many as 57,000 different programs. Some of the more popular and easy to find are : Amos & Andy, The Shadow, Fibber McGee & Molly, Tarzan, Sherlock Holmes, Dragnet, Inner Sanctum, I Love a Mystery, and the list just goes on. Most of these shows include the original commercials that were aired at that time. The shows started becoming popular in the late 1920's, and I have some from as recently as the 1980's. I have many of the "Classic Books" presented in OTR format. These are not audio books where one person just reads to you, but full productions with sound effects, music, and such. Most of these last from one hour to three hours. The late Orson Wells was involved with many of "Classics." Some titles are "War of the Worlds," "A Christmas Carol," "Pride and Prejudice," "Time Machine," etc.

Finding these programs on the net is even easier than music. There are thousands of individuals who collect OTR's as a hobby. Most of them have their own websites and offer a few selections to download, changing the selection each week or month. Many sites will also send you an e-mail when new offerings are available. You can go to Google or any search engine and key in "OTR" or "Old Time Radio Shows," and you will get thousands of different sites. Also using one of the many music download sites, such as KaZaa, keying in the name of the series will bring up hundreds of results. You can join OTR clubs at any of the major websites like AOL, Yahoo, and MSN. There are OTR trade and share sites where you post a listing of the shows you have and can trade via CD-R with others for shows you need.

If you are running out of hard disk space, or don't have a CD burner, you can still enjoy the experience of OTR's. There are many sites on the web that broadcast the shows over the web in different formats. All you need to listen to these is one of the many free media players available on the web.

Turn off the TV some night, relax, and listen to one of these shows, and you to may find that MP3's are not just about music!!

Here are a few sites to get you started:

<<u>http://old-time-radio.com/</u>>

<<u>http://www.starcreations.com/otr/</u> links/MP3links.htm>

<<u>http://www.homestead.com/</u> repsonline/BrowserDownloads.html> <<u>http://users2.ev1.net/~ey/audio.html</u>> <<u>http://www.otrcat.com/index.html</u>>

There is no restriction against any non-profit group using this article as long as it is kept in context, with proper credit given to the author. This article is brought to you by the Editorial Committee of the Association of Personal Computer User Groups (APCUG), an International organization to which this user group belongs.

#### Continued from page 14

went into the pot. Ken had a set of tiny bells attached to his roosters so he could sit on the porch and fill out an efficiency report simply by listening to the bells. Ken's favorite rooster was old Brewster. Only his bell had

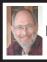

Steve Bass Pasadena IBM Users Group steve\_bass@pcworld.com

# Outrageous Help Desk Stories

## From the Help Desk Of A Company That Would Rather Stay Anonymous Printer problems

My favorite story comes from my past, when working in a tech support organization for a computer company. At the time of this story, the company had released some buggy spooler software in their product, which was a database product.

We were quite used to frantic customers calling, after trying to run an end-of-month job, to complain that nothing is coming out of the printer. The typical fix was to dial-in to their computer, go into a debugger and through a laborious process unclog the confused spooler software so the job would print. We would then admonish the customer to install the latest patches.

In this particular instance, the customer called at the end of the day, frantic and upset. A couple of us sat around a terminal and modem and dialed into the system. After pawing through the entrails of the machine for a while, the tech next to me talked to the customer on the speakerphone.

Tech: "would you mind going over to the printer?"

Customer: "OK, I'm there."

Tech: "Do you see a white, square button labeled 'On Line?""

Customer: "Yes, I see it."

Tech: "Is it illuminated?" Customer: "No." Tech: "Please press it once." Customer: "OK, I did that...Wow! The

most amazing thing just happened: the report is spewing out of the printer. Good job! Thanks a lot!"

And this, of course, is why most companies don't use local support. They know it is impossible to kill someone over the telephone.

#### **Upside Down Envelopes**

A long-time user complained that the network printer had begun printing envelopes upside-down. I told her the printer could not be printing them upside down, but the envelopes had to have been inserted backward. She insisted that she had been putting envelopes into that printer in exactly the same way for over a year, and she knew it had always worked that way before. My solution was to open the printer, take out the toner cartridge, shake it up a bit, turn the envelopes around, reinsert the cartridge, and have her try again. Voila! "See," she said, "I KNEW I had loaded the envelopes right! It really was something wrong with the printer!"

#### It's Magic!

This incident occurred at a previous employer. It was not an outrageous complaint, but was more an example of how incompetent users can be. A user came to me complaining that she could not get any of her documents to print. I went through the normal checks to make sure everything was functioning properly, which it was. I then determined that she had not logged on properly to the Novell network, so her documents were not getting to the networked printer.

Without her knowledge, I got her

logged on, but before I printed anything, I thought I would have some fun with her. I asked her if she was familiar with the terms bits and bytes, and she said she was. I told her that her computer sends bytes of information through the network to the printer to be printed.

But for some reason, there were a large number of bytes clogging the line to the printer. We then went over to the printer where I unplugged the network connection. I told her we had to let the bytes "escape" out of the line so it would be clear to print again. I plugged it back in, went to her machine and printed a document. She was amazed!

After that, whenever she had a problem, she asked me to come "Clean the lines again."

## **Black and White in Color**

Received a call from a new user wanting to know why her documents were not printing in color. I told her that the printer is a black and white laser printer. She said well the program said what you see is what you get. I told her again that the printer only prints in black and white. She continued to blame the software and her computer and wanted someone to come take a look at it.

#### **Click the Power Switch**

I had a guy who was sitting in the building with all the power off calling me and screaming that he could not print his Excel spreadsheet.

Article reproduction coordinated by Steve Bass, Pasadena IBM Users Group. Steve Bass is a Contributing Editor with PC World and runs the Pasadena IBM Users Group. He's also a founding member of APCUG. Write to him at <<u>Steve bass@pcworld.com</u>>. Check PCW's current edition at <<u>http:// www.pcworld.com/resource/toc/</u> <u>index.asp</u>> and sign up for the Steve Bass online newsletter at <<u>www.pcworld.com/bass letter</u>>.

#### **Continued from page 15**

not rung all morning! Ken went to investigate. Several roosters were chasing pullets, bells a-ringing! *But*, Brewster had his bell in his beak so it couldn't

## Continued on page 18

# Letter From The Editor

■ I am told that the term <G>, which appeared in last month's DATA BUS, is a universal computer term meaning "grin," and implies that the preceding statement was intended to be humorous or facetious. Now that you know, you must agree that SEMCO is great at teaching us new users how to keep up with the power users in computer-using <G>.

• On the subject of New Users and Novices, how about calling us "Home Users?" Is that non-disparaging enough?

■ I also saw recently that computer science students are continuing to see the highest salary offers of all engineering graduates <<u>www.eng.iastate.edu/</u>ecs/employers/NatlSalary%200ffersW02.html>. Also, jobs for software engineers will double by 2010. Five of the top fastest growing occupations in the next decade will be computer related <<u>www.bls.gov/news.release/ooh.t01.htm</u>>. Surely there should be some new members for SEMCO.

Bill

#### Continued from page 17

ring. He'd sneak up on a pullet, do his job, and go on to the next one. Ken entered him in the county fair. Brewster was an overnight sensation!

The judges not only awarded him the no-bell piece prize, but also gave him the pulletsurprise!

Reprinted with permission and apologies from the Clarksville Times, Clarksville, Texas, Oct. 17, 2002

# HOLIDAY SEASON GIVING

While thinking about your holiday season end of year giving, it would be appreciated if you would consider a gift, cash or check, to SEMCO and/or the Association of Personal Computer Groups (APCUG), of which SEMCO is a member. Both SEMCO and APCUG are IRS Code 501 (c) (3) deductible educational organizations, and both are dedicated to community service. (Dues paid for membership are not tax deductible.)

Your contributions will help SEMCO pay its costs of service by Oakland University (rooms and projector) and DATA BUS, and help APCUG keep independent of vendors and focused on the charitable emphasis if its mission.

Checks made out to SEMCO should go to P.O. Box 707, Bloomfield Hills, MI 48303-0707, and to APCUG to 42 Lake Ave. Ext. #152, Danbury, CT 06811. A return address will get you a receipt for tax purposes.

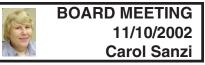

#### **Board Members Present**

President Gary DeNise, Treasurer Roger Gay, Secretary Carol Sanzi, SIG-Advanced Chairman Franz Breidenich, SIG-IBM Co-Chairman Tom Callow, Publication Committee Chairman Bob Clyne, and Warner Mach representing SIG-IBM Intermediate Chairman Jack Vander-Schrier. Also in attendance was DATA BUS Editor Bill Agnew. Arriving late was member Harold Balmer. The meeting was called to order at 12:12 pm.

#### **Old Business**

Treasurer Roger Gay reported that there is \$3995.43 in the treasury with \$250 not deposited. The membership stands at 91. There have been no new members in the past month. Jack Lockman, Stephen Cook, Richard Gach, and Dr. Bill Landrum have not renewed their memberships.

Tom Callow moved to reimburse Warner Mach \$8.84 for refreshments. Gary DeNise seconded the motion, and it was carried.

#### New Business

Bob Clyne moved that the board create a second "at large" position on the Board of Directors. Hopefully, this will encourage more members to become active participants. Tom Callow seconded the motion, and it was carried.

Bob Clyne contacted Oakland University regarding SEMCO's use of the university facilities. George Preisinger advised that we should arrange this through Kathy Rowley in

# **SPECIAL INTEREST GROUPS (SIGs)**

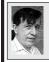

SIG-IBM Tom Callow Warner Mach

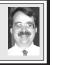

**December 8: Scanner Basics:** Co-Chairman Tom Callow will demonstrate how to use your scanner and talk about what you need to know to get the best results.

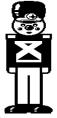

**Continued from page 18** 

the Registrar's Office. An e-mail has been sent to Ms. Rowley, but no response has been received at this time.

Bob Clyne moved that effective February 1, 2003 Bill Agnew be appointed Chairman of the Publications Committee. Tom Callow seconded the motion, and it was carried.

An updated membership directory is being created. Members should be certain to update their personal data. They can e-mail their addresses, phone numbers, and e-mail address changes to <<u>semco@semco.org</u>>.

The meeting was adjourned at 12:41pm.

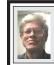

SIG-IBM INTERMEDIATE Jack Vander-Schrier

**December 8: Basic E-Mail As Practiced by a Home User:** In the absence of Chairman Jack Vander-Schrier, Bill Agnew will demonstrate simple features of e-mail to ease the pain.

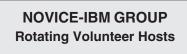

**December 8: Q&A:** Member directed discussion.

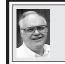

## SIG-ADVANCED Franz Breidenich

January 6: Meetings held first Monday, 6:45 pm, at the Oak Park Library. The library is located at 14200 Oak Park Blvd., Oak Park, MI. Phone: (248) 691-7480. Directions: 14200 Oak Park Blvd. is 9 1/2 Mile Road, located west of Coolidge. Best route from freeway is to take I-696 to the Coolidge exit. Head south on Coolidge for 1/2 mile to Oak Park Blvd. and turn right. **Topic:** Wide ranging discussion of computers and computing.

January 2003 DATA BUS DEADLINE (7th day after meeting) SEMCO & SIG DATA, & MEMBERS' ADS - Deadline: Sun, Dec. 15, 11:59pm. Members' personal ads are free. To mail, use Editor address on Page 2; e-mail address: <agnew@bignet.net>. PLEASE send to arrive sooner than deadline if possible.

**BUSINESS ADS - Deadline: Second Friday monthly.** Mail **unfolded** camera-ready copy; payment in full made out to SEMCO, to the Editor (address Pg 2).

#### Bill Agnew agnew@bignet.net

#### CALENDAR-OF-EVENTS OTHER GROUPS

(to post monthly computer group info)

#### AAIICI (American Association of Individual Investors, Computerized Investors)

**No meeting in December**; next meeting January 25; W. Bloomfield Huntington Bank, Orchard Lk Rd., S.of Maple Rd. Info: Jack Lockman at 313-341-8855 or <<u>thunder@tir.com</u>>.

#### COMP (Computer Operators of Marysville/Port Huron)

Dec. 4–Wednesday, 7pm (Meet 1st Wednesday): Rm 201, Clara E. Mackenzie Library-Science Bldg, 323 Erie St., Port Huron. Ron Walters, 810-679-4144. Web: <<u>http://www.bwcomp.org</u>>. **TOPIC: Christmas Party.** 

#### DCOM Computer Club

Dec. 13–Friday 6:30 - 8:30 pm (Meet 2nd Friday); Henry Ford C.C., Patterson Tech Bldg, Ford Rd/Evergreen, Rm T143, Parking Lot C. Info: Doug Piazza 313-582-2602.

#### **Delta Computer Club**

**No meeting in December**, (Meet last Thursday, 7 pm); Bay de Noc C. C., Escanaba. Info: Gordon Nelson, Pres. & Editor at <<u>gnelson@bresnanlink.net</u>> or 906-428-1014.

#### DPUG, (Detroit Palm Users Group)

Dec. 12–Thursday, 7pm (Meet 2nd Thursday); Kensington Community Church, northwest corner John R & Square Lake Rds, Troy, MI. <<u>http://www.dpug.org</u>>. **Free membership.** 

#### MacGroup Detroit

Dec. 14–Saturday, **Special Day**, 3pm-5pm ; Bloomfield Twp. Library, 1099 Lone Pine Rd. (corner of Telegraph Rd.). Genius Table (Q&A) at 2 pm. Info: Terry White, <<u>terry@macgroup.org</u>> or 313-571-9817. Web: <<u>http://www.macgroup.org</u>> . **Topic: Special Guest Speaker Scott Kelby will show Killer Photoshop and Jaguar Tips.** 

#### Cial Guest Speaker Scott Kelby will snow Killer Photosnop and J MacTachnica (MAC Usan Choun)

#### MacTechnics, (MAC User Group)

Dec. 21–Saturday, (Meet 3rd Saturday); Coffee 9:00am, SIGs 9:30am, Main meeting 11:00am. Mack Open School, 920 Miller Road, Ann Arbor, MI 48103. <<u>http://www.mactechnics.org</u>>). Info: Cassie at <<u>cassiemac@yahoo.com</u>> or 313-971-8743.

#### MCUG (Michigan Computer Users Group)

Dec. 19–Thursday, 7pm (Meet 3rd Thursday); 35271 Rockingham Dr, Sterling Hts., MI 48310-4917; Info: Jerry Zinger, Pres., <<u>kahuna15@comcast.net</u>> 810-792-3394.

#### Michigan Apple Computer User Group

Dec. 12–2nd Thur, MAC SIG; Dec. 12–2nd Thur, Golden Masters SIG; Dec. 19–3rd Thur, Green Apple SIG; Eagles Hall in Clawson, 174 Bowers St (one block North of 14-Mile and one block East of Main). Carl Pendracki 248-647-8871 or <<u>carlpen@aol.com</u>>. Web:<<u>http://www.themichiganapple.com</u>>.

#### Oak Park Computer Club

Meets every Friday, 10:15am (except holidays) at Oak Park Library, Oak Park Blvd. at Coolidge Hwy.

#### SHCC (Sterling Heights Computer Club)

Jan. 7–Tuesday, 7:30pm (Meet 1st Tuesday; Carpathia Club, 38000 Utica Rd, Sterling Hts, Pres. Don VanSyckel at <<u>Don@VanSyckel.net</u>>, 586-731-9232; Web: <<u>http://</u>www.SterlingHeightsComputerClub.org>.

#### SVCA (Saginaw Valley Computer Assoc.)

Dec. 12–Thursday, 6:30-9:00pm (Meet 2nd Thursday); Saginaw. Web: <<u>http://www.svca.org</u>>. **Topic: Santa Klutz and Uncle Ollie.** 

#### Wayne State U. Mac User Group

Dec. 14–Saturday 10:00am-Noon (Meet 2nd Saturday); at Mich.com, 21042 Laurelwood, Farmington. Info: Lorn/JoAnn Olsen 248/478-4300 or Denny MeLampy 248-477-0190.

## TAX DEDUCTIBLE DONATIONS SEMCO Members Helping the Community

#### Beth Fordyce is accepting

Macintosh computers, components, peripherals, manuals and software (working or broken) for Immaculate Heart of Mary School PreK–8th grade, 175-200 students for computer science classes. Contact Beth 734/453-0349 7pm–10pm or bfordyce215331MI@comcast.net

You may also contact the school directly: Sister Mary Stephanie Holub 19940 Mansfield (Greenfield/8-Mile area, Detroit) 313/272-0990

## December 10 Raffle

Macintosh Titanium G4 Powerbook Tickets \$5 each, no limit Beth Fordyce has 10 tickets More are available bfordyce215331MI@comcast.net

or (734) 345-0349

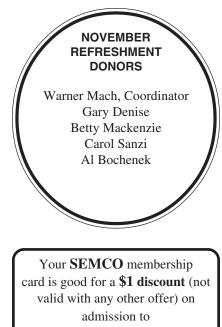

#### A1-Super Computer Sales shows. See

www.a1-supercomputersales.com or www.a1scs.com

for show schedule.

## COMPUTER RESOURCE PEOPLE

This is a list of members willing to be resources for other members to call when they have hardware or software questions. Are you willing to help members learn?

Which software programs are you familiar enough with?

It is not necessary to be an expert, but just have some familiarity with the program and be willing to help someone starting to learn it. Please give this some thought and volunteer at the next group meeting.

Almost Anything: Vander-Schrier AutoCAD: Comptois, Gay Genealogy: Cook IBM PC Hardware Issues: Clyne, Gay, Yuhasz Operating Systems: Callow, Clyne, Yuhasz MAC Hardware and OS Issues: Yuhasz MS Office for Windows: Callow MS Word: Clyne Networking: Callow Novell Netware: Yuhasz Quicken: Clyne, Gay

| Clyne, Bob-810-387-3101, 9am-10pm        | <u>clyne@mich.com</u>    |
|------------------------------------------|--------------------------|
| Callow, Tom-248-642-1920 9am-5pm         | tcallow@vmddlaw.com      |
| Comptois, Jerry-248-651-2504, anytime    | jerrycandotoo@juno.com   |
| Cook, Stephen—313-272-7594, eves         | scook48227@ameritech.net |
| Gay, Roger-248-641-7799, 9am-10pm        | <u>rgay@voyager.net</u>  |
| Vander-Schrier, Jack-586-739-7720,12-8pm | jvanders@myself.com      |
| Yuhasz, Steve                            | <u>Help@yuhasz.org</u>   |

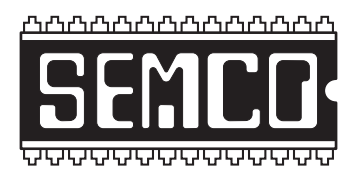

SOUTHEASTERN MICHIGAN COMPUTER ORGANIZATION, INC.

## SEMCO CALENDAR—December/January

### SCIENCE & ENGINEERING BUILDING, OAKLAND UNIVERSITY, ROCHESTER, MICHIGAN

#### December 8-SUNDAY (Meet 2nd Sunday)

**SEMCO** <u>Board</u> Meeting at 12:00 pm, Room 172. For Officers and SIG Chairpersons. Other members are invited to attend. **SEMCO** <u>General</u> Meeting at 1:30 pm, Room 172.

## Special Interest Groups (SIGs)

**<u>SIG-IBM</u>** 1:45 pm, **Room 172. Program: Scanner Basics:** Co-Chairman Tom Callow will demonstrate how to use your scanner and talk about what you need to know to get the best results.

**SOCIAL PERIOD** 3:15 pm, **Room 164.** Refreshments! (Reminder: We must maintain a neat environment.)

**<u>NOVICE-IBM GROUP</u>** 3:45 pm, **Room 168. Program: Q&A, member**directed discussion.

<u>SIG-IBM Intermediate</u> 3:45 pm, Room 172. Program: Basic E-Mail As Practiced By A Home User: In the absence of Chairman Jack Vander-Schrier, Bill Agnew will demonstrate simple features of e-mail to ease the pain.

January 6–M0NDAY, 6:45 pm (Meet 1st Monday), SIG-ADVANCED Oak Park Public Library, 14200 Oak Park Blvd., Oak Park, MI. Phone: (248) 691-7480. Directions: Oak Park Blvd. is 9 1/2 mile Road, located west of Coolidge. Best route from freeway is to take I-696 to the Coolidge exit. Head south on Coolidge for 1/2 mile to Oak Park Blvd., and turn right. Info: Franz Breidenich 248-398-3359. **TOPIC: Wide-ranging discussion of computers & computing.** 

January 12–SUNDAY (Meet 2nd Sunday). SEMCO, 1:30 pm. Topics: To be announced.

## http://www.semco.org

# PUBLIC INVITED

(Please copy this and the next page to post on your bulletin board)

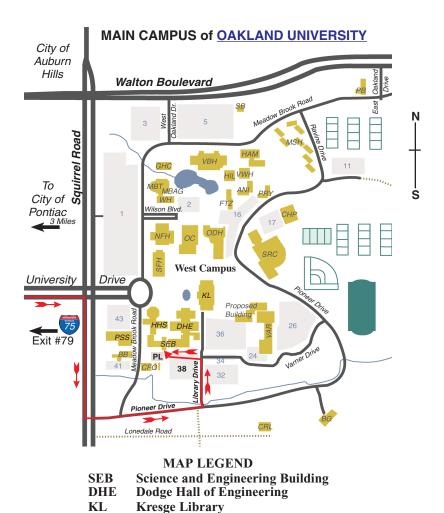

Note: SEMCO meetings are in the Science (west) wing of the Science and Engineering Building.

#### DIRECTIONS

Driving north on I-75 (from Detroit and suburbs), take Exit 79 (University Drive), stay to the right on University Drive to campus entrance. Turn right (south) on Squirrel Road (at traffic light which is just outside campus); turn left on Pioneer Drive (next street to left). Turn left off Pioneer Drive onto Library Drive (second left) toward Kresge Library. Turn left before you get to the buildings, into parking lot 38 on the left. Proceed to the far end of the parking lot and up to the next lot. After parking, enter the first set of glass doors (at the SE corner of the building). **Member of** 

The meetings at <u>Oakland University</u> are sponsored by OU's Academic Computer Services (ACS), and the student chapter of the Association of Computer Machinery (ACM). SEMCO thanks OU, ACS & ACM for their assistance.

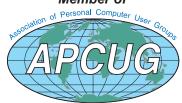

SouthEastern Michigan Computer Organization, Inc. P.O. Box 707 Bloomfield Hills, MI 48303-0707

SEMCO (future meetings) December 8 January12

# FIRST CLASS MAIL Dated Material

SEMCO: A Community Organization Helping People for the 21st Century